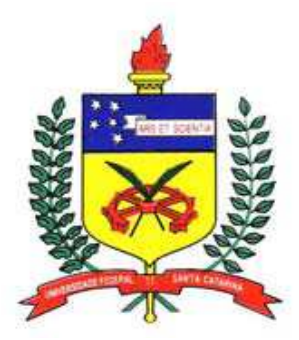

UNIVERSIDADE FEDERAL DE SANTA CATARINA CENTRO TECNOLÓGICO DEPARTAMENTO DE ENGENHARIA CIVIL Campus Universitário – Trindade Florianópolis – SC – CEP 88040-900 Caixa Postal 476

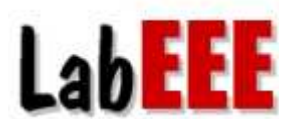

**Laboratório de Eficiência Energética em Edificações** http://www.labeee.ufsc.br Telefones: (48) 3721-5184 / 3721-5185

# **MANUAL DE SIMULAÇÃO COMPUTACIONAL DE EDIFÍCIOS NATURALMENTE VENTILADOS NO PROGRAMA ENERGYPLUS**

**Ana Paula Melo, M. Eng. Roberto Lamberts, PhD. Rogério Versage, Arq. Márcio Sorgato, Arq.** 

Florianópolis, Agosto de 2008.

# **MANUAL DE SIMULAÇÃO COMPUTACIONAL DE EDIFÍCIOS NATURALMENTE VENTILADOS NO PROGRAMA ENERGYPLUS**

Elaborado por:

**Ana Paula Melo, M. Eng. apaula\_melo@labeee.ufsc.br**

**Roberto Lamberts, PhD. lamberts@labeee.ufsc.br**

**Rogério Versage, Arq. versage@labeee.ufsc.br**

**Márcio Sorgato, Arq. marciosorgato@labeee.ufsc.br**

## **Laboratório de Eficiência Energética em Edificações**

Campus Universitário – Trindade Florianópolis – 88040-900 http://www.labeee.ufsc.br Telefones: (48) 3721-5184 / 3721-5185

## **INFORMAÇÕES GERAIS**

Este manual foi elaborado com o objetivo de auxiliar o usuário do programa EnergyPlus a inserir os parâmetros necessários para simular edificações naturalmente ventiladas. A elaboração do manual baseou-se nos resultados de simulações computacionais com a integração da ventilação natural e nos *documentos Input* Output Reference e Engineering Reference, fornecidos pelo programa EnergyPlus. O manual é apresentado de forma clara e objetiva, descrevendo cada input necessário para a utilização da estratégia de ventilação natural nas edificações.

## **LISTA DE ABREVIATURAS, SIGLAS E TERMOS**

**ASHRAE:** American Society of Heating, Refrigerating and Air-Conditioning Engineers.

**Schedule:** padrão de uso

**CP:** Coeficiente de pressão do vento

**Venting Availability Schedule:** determina o horário de funcionamento da ventilação natural ao longo do ano

**Vent Temperature Schedule Name:** determina a temperatura máxima admitida pela zona para o início do funcionamento da ventilação natural.

# **SUMÁRIO**

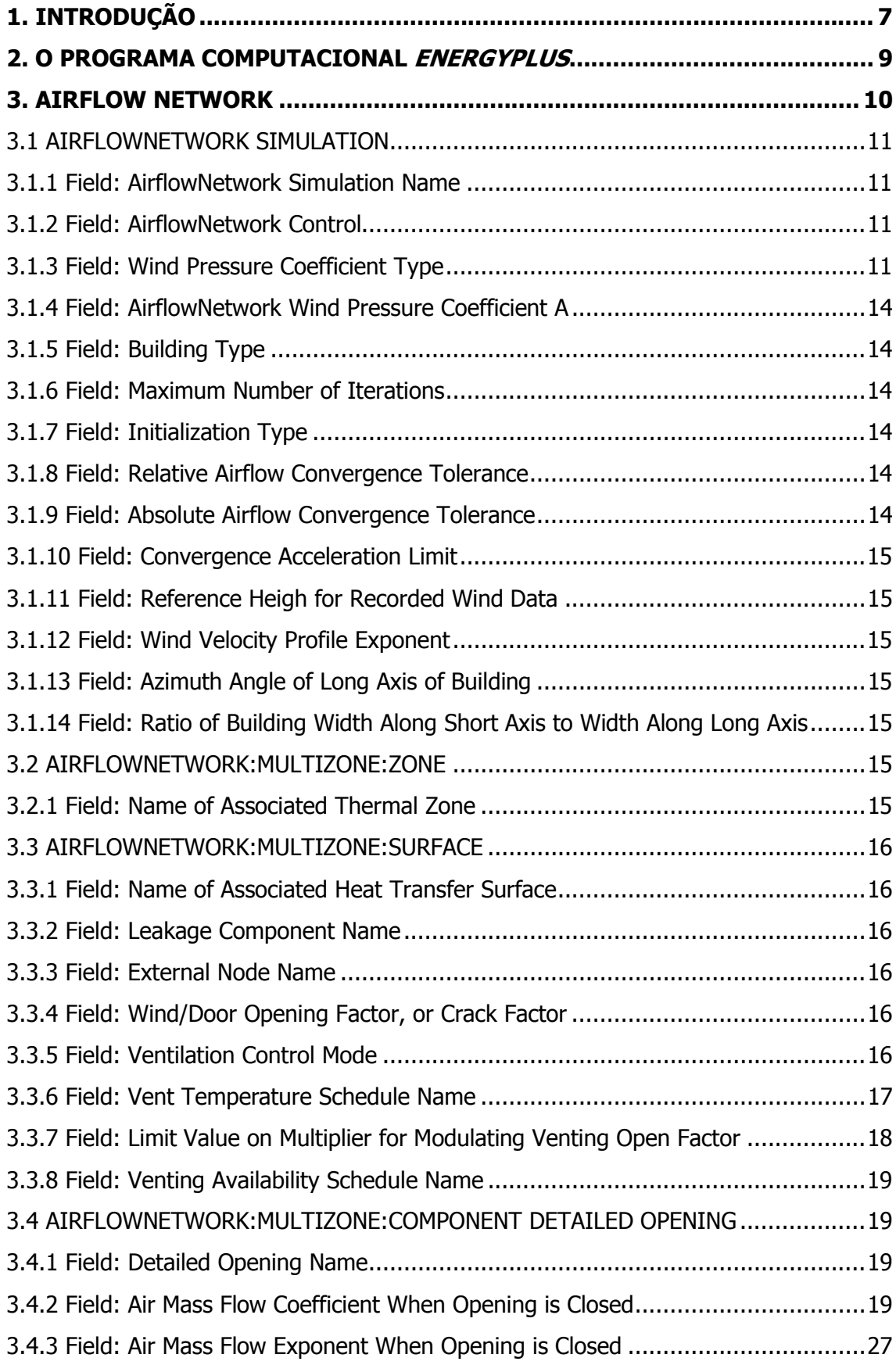

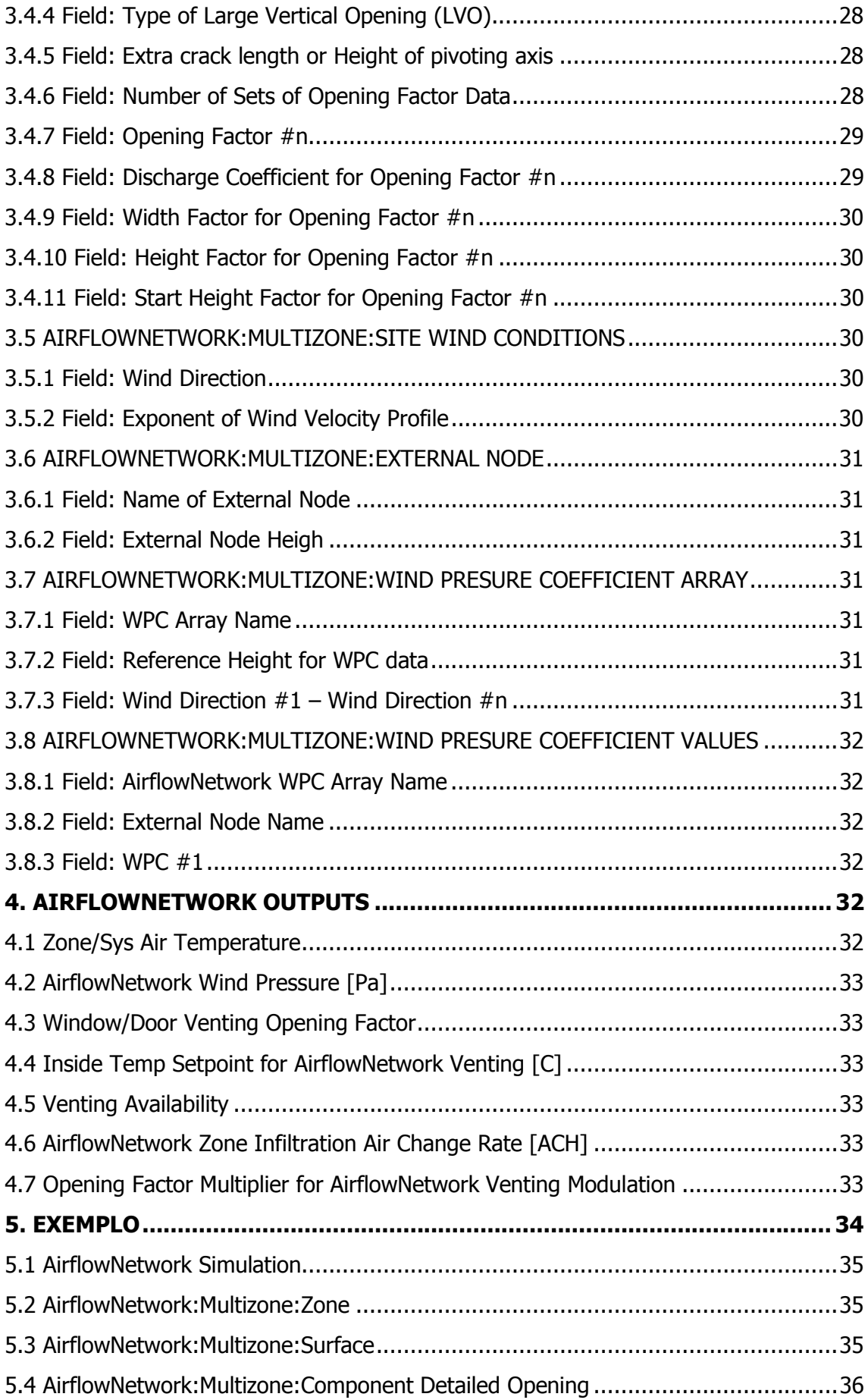

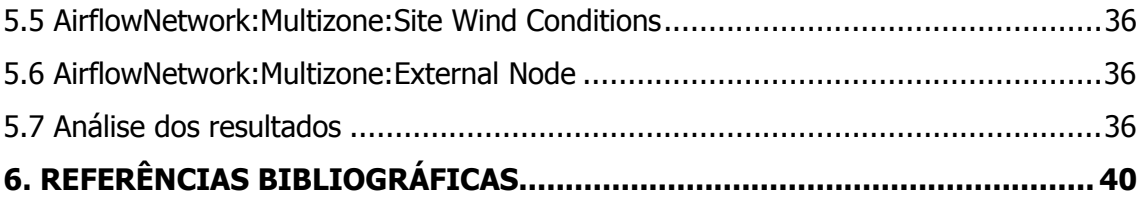

#### **1. INTRODUÇÃO**

A ventilação natural quando corretamente utilizada pode representar importante fator de conforto e melhoria das condições ambientais no interior dos edifícios. Tratase de uma estratégia aplicada desde o início da história da arquitetura, para amenizar as altas temperaturas internas, em regiões de clima quente, sendo até hoje amplamente empregada em edificações residenciais e comerciais.

O uso da ventilação natural nas edificações pode proporcionar conforto térmico aos seus usuários, por diminuir as altas temperaturas internas. Esta estratégia também reduz o consumo de energia, por evitar ou minimizar a utilização dos sistemas de condicionamento de ar. Além disso, a ventilação natural mantém a qualidade interna do ar pela renovação, entre outras funções.

Entretanto, a grande maioria das edificações comerciais é resfriada através de sistemas de condicionamento de ar. Os sistemas de condicionamento de ar são responsáveis por manter o ambiente interno em condições constantes de temperatura, mas como conseqüência isto representa elevados gastos de consumo de energia elétrica refletindo em um grande impacto para o meio ambiente. Além disso, os usuários têm uma menor oportunidade de ajustar estes sistemas para a sua preferência de conforto térmico. Em contraste, edificações naturalmente ventiladas permitem que os seus ocupantes tenham sob controle a abertura ou fechamento das janelas para manter a temperatura do ambiente em condições agradáveis, refletindo em um menor consumo de energia elétrica quando comparadas às edificações condicionadas.

A otimização do sistema de ventilação natural em edificações de países de clima quente, como o Brasil, pode contribuir para a diminuição do consumo dos sistemas de condicionamento de ar, o que traz benefícios ao usuário e à sociedade em geral. Os benefícios podem vir da redução de custos com energia elétrica, da redução das penalidades pelo uso da energia e do aumento do conforto térmico.

Muitos programas computacionais nacionais e internacionais estão sendo desenvolvidos para o cálculo de cargas térmicas, avaliação das condições de conforto térmico e desempenho energético de edificações. Atualmente, existem diversas ferramentas computacionais para analisar o desempenho energético e o consumo de energia das edificações, sendo que a escolha vai depender da aplicação. Segundo o DOE (2007) o Diretório de Ferramentas de Simulações Computacionais do Departamento de Energia dos Estados Unidos apresenta mais de 330 programas de

simulação desenvolvidos em diversos países, como por exemplo: BLAST, Comis, DOE2.1E, EnergyPlus, Sunrel, TRNSYS, Tas, TRACE, eQUEST, ECOTECT, PowerDomus, entre outros.

O uso de programas computacionais tem contribuído em muito na busca de soluções para a área energética. Seja na escolha de um sistema de condicionamento de ar eficiente, de lâmpadas e luminárias de alto rendimento; no projeto de proteções solares; na instalação de um sistema de co-geração ou até mesmo na análise das contas de energia elétrica de uma edificação.

O EnergyPlus, internacionalmente conhecido, possibilita simulações confiáveis de diversas tipologias arquitetônicas, sistemas construtivos e condicionamento de ar. Trata-se de um software de simulação de carga térmica e análise energética, desenvolvido pelo Departamento de Energia dos Estados Unidos, a partir de dois outros softwares, o BLAST e o DOE-2.

O método da ventilação natural presente no programa EnergyPlus foi validado através de medições de dados obtidos pelo Laboratório Nacional de Oak Ridge (ORNL) e pelo Centro de Energia Solar da Flórida (FSEC). Foram adotadas diferentes edificações, onde estas foram inseridas no programa EnergyPlus para validar específicos parâmetros relacionados com o modelo de ventilação natural inserido no programa. Através dos resultados foi possível comparar os resultados das medições com os resultados obtidos através da simulação computacional. Observou-se que estes estavam de acordo com os dados das medições realizadas, podendo afirmar que o método da ventilação natural inserido no programa EnergyPlus está coerente.

O Instituto Internacional de Normalização e Tecnologia (NIST) desenvolveu o programa AIRNET (Walton, 1989). Em 1990, pesquisadores do Laboratório Nacional de Lawrence Berkeley desenvolveram o programa COMIS. Ambos os programas analisam as trocas de ar do modelo de acordo com as temperaturas de cada nó.

Primeiramente, o programa EnergyPlus utilizava o COMIS para analisar a ventilação uma vez que este permitia mais interações com os modelos. Depois, foi inserido no EneryPlus um sistema de distribuição de ar o qual utilizava equações derivadas do programa AIRNET. Este sistema analisava a ventilação através do sistema de distribuição de ar e calculava as perdas de energia.

Durante algum tempo, ambos os programas estavam inseridos no EnergyPlus, apesar de o COMIS e o AIRNET possuírem focos diferentes. Entretanto, hoje em dia o programa AIRNET substituiu o COMIS para que o EnergyPlus ficasse integrado com o sistema de ventilação e distribuição de ar (Gu, 2007).

Através deste manual pretende-se detalhar os parâmetros necessários para a modelagem da ventilação natural no programa computacional EnergyPlus, apresentando o porquê da utilização dos dados de entrada em cada item do programa.

## **2. O PROGRAMA COMPUTACIONAL ENERGYPLUS**

Para a elaboração do manual referente a ventilação natural adotou-se o programa de simulação computacional *EnergyPlus*, utilizando a versão 2.1.0 (DOE, 2007). O programa *EnergyPlus* foi desenvolvido através da fusão dos programas *DOE-*2 e BLAST pelo Lawrence Berkeley National Laboratory (LBNL), em sociedade com outros laboratórios. Esta foi uma iniciativa do Departamento de Energia Norte-Americano, para estimular o desenvolvimento de um código computacional que fosse capaz de calcular não só a carga térmica da edificação, mas também que pudesse prever o consumo de energia do sistema de climatização.

Além disso, o algoritmo COMIS (FEUSTEL & RAYNOR-HOOSEN, 1990) foi incorporado ao Energyplus, o que permite a simulação da ventilação natural, juntamente com a simulação térmica da edificação, a partir da sua geometria e das condições climáticas locais. A partir da versão 1.3.0 do programa, o modelo de cálculo do fluxo de ar passou a ser chamado de AirflowNetwork. Esse modelo, além de incluir partes da versão mais recente do COMIS, passou a adotar partes da rotina de cálculo do programa AIRNET (WALTON, 1989). O COMIS foi desenvolvido através de um esforço multinacional e multi-institucional sob supervisão da Agência Internacional de Energia (IEA). O programa AIRNET foi desenvolvido por George Walton do NIST – USA National Institute of Standards and Technology.

Para realizar uma simulação no EnergyPlus é necessário, inicialmente, modelar a geometria e os componentes construtivos do modelo. A modelagem da geometria é realizada através de coordenadas cartesianas. E os componentes construtivos são tratados como layers, ou seja, é necessário criar cada camada constituinte. A maioria das informações necessárias para o cálculo do fluxo de ar é automaticamente extraída da descrição da edificação para a modelagem térmica. Alguns exemplos são o volume e a altura neutra das zonas, a orientação e localização das superfícies da edificação que contém frestas ou aberturas. O AirflowNetwork calcula o fluxo de ar entre zonas e o exterior, através de frestas e janelas. No módulo relacionado à ventilação natural são

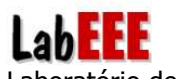

determinados os *links* (entradas) do fluxo de ar, as características do entorno da edificação, as condições de abertura das janelas e portas e as condições de ventilação. O algoritmo permite que sejam criadas *schedules* de controle, de disponibilidade de ventilação, entre outras. O programa pode calcular automaticamente os CPs, mas para isso é necessário que o prédio possua uma geometria retangular.

## **3. AIRFLOW NETWORK**

A ventilação no programa *EnergyPlus* pode ser dividida em dois tipos: natural e forçada. Na ventilação forçada, força-se a renovação de ar através de equipamentos e outros métodos. Já na ventilação natural, a qual será abordada neste manual, é baseada na movimentação do ar por forças naturais, particularmente através da movimentação do ar pelo interior da edificação. A ventilação natural depende da diferença de temperatura entre o ar dentro e fora da edificação; da diferença da altura entre a entrada de ar e as aberturas de exaustão; convecção do calor ascendente e da velocidade e direção do vento.

Para inserir a estratégia da ventilação natural no programa EnergyPlus são necessários inserir os seguintes objetos:

- AirflowNetwork Simulation (define os parâmetros básicos para a simulação da ventilação)
- AirflowNetwork:Multizone:Zone (controla a ventilação natural através das aberturas externas e internas da zona térmica)
- AirflowNetwork:Multizone:Surface (propriedades das superfícies para a ventilação natural)
- AirflowNetwork:Multizone:Component Detailed Opening (características da ventilação natural através das portas e janelas)
- AirflowNetwork:Multizone:Site Wind Conditions (características do vento próximo à edificação)
- AirflowNetwork:Multizone:External Node (define as condições externas da edificação)

 - AirflowNetwork:Multizone:Wind Pressure Coefficient Array (características do vento)

- AirflowNetwork:Multizone:Wind Pressure Coefficient Values (definidos de acordo com a direção adotada para cada fachada).

 A seguir, cada objeto de entrada listado acima será detalhado, apresentando o seu real significado para o funcionamento da ventilação natural em edificações. Além disso, cada parâmetro de entrada relacionado aos objetos também serão apresentados para o melhor entendimento do usuário.

## **3.1 AIRFLOWNETWORK SIMULATION**

 Este objeto de entrada define os parâmetros básicos para o cálculo da ventilação e define se os coeficientes de pressão do vento são inseridos pelo usuário ou calculados pelo programa. As especificações de cada parâmetro de entrada relacionado com este objeto são:

## 3.1.1 Field: AirflowNetwork Simulation Name

 Este parâmetro está relacionado com o nome que o usuário irá fornecer para o sistema de ventilação.

## 3.1.2 Field: AirflowNetwork Control

Este parâmetro está relacionado com o controle da ventilação. O programa fornece quatro tipos de controle:

 - Multizone with distribution: o cálculo de ventilação das zonas acontece durante toda a simulação, incluindo o impacto do sistema de distribuição de ar;

 - Multizone without distribution: o cálculo de ventilação das zonas acontece durante toda a simulação, mas o sistema de distribuição do ar não é modelado mesmo que este seja inserido no programa;

 - Multizone with distribution only during fan operation: o cálculo de ventilação das zonas e o impacto do sistema de distribuição de ar somente ocorrem quando o ventilador do sistema de condicionamento de ar está funcionando.

 - No multizone or distribution: Não ocorre o cálculo de ventilação das zonas e do sistema de distribuição do ar.

## 3.1.3 Field: Wind Pressure Coefficient Type

 Determina se os coeficientes de pressão do vento são inseridos pelo usuário ou calculados pelo programa. As opções são:

 - INPUT: o usuário deve inserir os coeficientes de pressão do vento nos seguintes objetos AirflowNetwork:Multizone:Wind Pressure Coefficient Array; AirflowNetwork:Multizone:External Node e AirflowNetwork:Multizone:Wind Pressure Coefficient Values.

 Caso o usuário opte em calcular os coeficientes de pressão do vento, pode-se utilizar a equação de Swami e Chandra (1988) localizada na ASHRAE 2001 – Fundamentals Handbook.

Outra opção de cálculo dos coeficientes de pressão do vento é o programa CP Generator o qual está sendo desenvolvido pelo TNO Built Environment and Geoscience (www.cpgen.bouw.tno.nl/cp/). Este programa é um aplicativo online, possuindo os arquivos de entrada em formato de texto.

Este programa dimensiona os coeficientes de pressão nas fachadas e cobertura da edificação, levando em consideração as obstruções externas. Os dados de entrada são inseridos de forma simples, determinado quais são as coordenadas da edificação, da sua orientação e de seus obstáculos. Deve-se também inserir as coordenadas do posicionamento dos coeficientes de pressão. O CP Generator é geralmente utilizado para calcular os coeficientes de pressão de edificações não complexas.

Outra opção é a base de dados do cálculo dos coeficientes de pressão realizado no Japão (Wind Effects on Buildings and Urban Environment). Nesta base de dados pode-se escolher a geometria da edificação e as proporções desta para analisar os resultados encontrados dos coeficientes de pressão (www.wind.arch.tkougei.ac.jp/eng/w\_it.html)

Esta base de dados fornece coeficientes de pressão em diferentes coordenadas das fachadas da edificação e cobertura. Mas para isso, foi necessário analisar a velocidade do vento, as características da influência deste nas edificações, estabelecer um método para analisar a sua influência, construir um modelo para monitorar a influência nas edificações e desenvolver um método para determinar as aberturas para a utilização da ventilação natural.

 - SURFACE-AVERAGE CALCULATION: os coeficientes de pressão do vento são calculados pelo programa. Ressalta-se que esta opção somente pode ser utilizada se a edificação em estudo for retangular.

Para edificações de pequeno porte, o programa EnergyPlus utiliza a equação de Swami e Chandra (1988), apresentada na Figura 1.

| $C_p$ is a function of location on the building envelope and wind direction. When Wind Pressure                                                                                                    |
|----------------------------------------------------------------------------------------------------|
| Coefficient Type = "INPUT", the $C_p$ values are explicitly defined in the input for<br>AirflowNetwork:Multizone:Wind Pressure Coefficient Values. When Wind Pressure<br>Coefficient Type = "AVERAGE-SURFACE CALCULATION" and the building shape is<br>rectangular, the program uses the following equations to calculate wind pressure coefficient<br>$(C_p)$ values for different wind directions. For a low rise building, the normalized surface<br>pressure coefficient may be written as (Swami and Chandra 1988): |
| $C_{p,n} = 0.6 * \ln \left[ \frac{1.248 - 0.703 \sin(\alpha/2) - 1.175 \sin^2(\alpha) + 0.131 \sin^3(2\alpha G)}{+ 0.769 \cos(\alpha/2) + 0.07 G^2 \sin^2(\alpha/2) + 0.717 \cos^2(\alpha/2)} \right]$                                                                                                    |
| where                                                                                                    |
| $C_{p,n}$<br>$C_p$ value at a given angle between wind direction and the outward normal of<br>the surface under consideration [dimensionless]                                                                                                    |
| = Angle between wind direction and outward normal of wall under consideration<br>α<br>[deg]                                                                                                    |
| G<br>= Natural log of the ratio of the width of the wall under consideration to the width<br>of the adjacent wall [dimensionless]                                                                                                    |
| = Index of incident angle at 30-degree increments<br>п                                                                                                    |

Figura 1. Fórmula de Swami e Chandra (1988).

Já para edificações de grande porte, o programa baseia-se nos coeficientes de pressão do vento apresentados na ASHRAE 2001 – Fundamentals Handbook na Fig. 7: "Surface Averaged Wall Pressure Coefficient for Tall Buildings", apresentada na Figura 2.

$$
C_p(\phi) = \frac{1}{2} \left\{ [C_p(1) + C_p(2)] (\cos^2 \phi)^{1/4} + [C_p(1) - C_p(2)] (\cos \phi)^{3/4} + [C_p(3) + C_p(4)] (\sin^2 \phi)^2 + [C_p(3) - C_p(4)] \sin \phi \right\}
$$
  
where  

$$
C_p(1) = \text{pressure coefficient when wind is at } 0^\circ
$$

$$
C_p(2) = \text{pressure coefficient when wind is at } 180^\circ
$$

$$
C_p(3) = \text{pressure coefficient when wind is at } 90^\circ
$$

$$
C_p(4) = \text{pressure coefficient when wind is at } 270^\circ
$$

$$
\phi = \text{wind angle measured clockwise from the normal to Wall 1}
$$

Figura 2. Fórmula de Walker e Wilson (1994).

## 3.1.4 Field: AirflowNetwork Wind Pressure Coefficient A

 Este parâmetro está relacionado com o nome fornecido pelo usuário para o objeto AirflowNetwork:Multizone:Wind Pressure Coefficient Values. Este parâmetro só será utilizado caso o usuário escolher em inserir valores dos coeficientes de pressão do vento (INPUT) no objeto acima.

## 3.1.5 Field: Building Type

 Deve ser somente utilizado se o usuário utilizou o parâmetro SURFACE-AVERAGE CALCULATION. Este objeto permite que o usuário opte pelo tipo da edificação:

 - LOWRISE: corresponde a uma edificação retangular onde a altura é 3 (três) vezes menor que a largura da área do piso e três vezes menor que o comprimento da área do piso.

 - HIGHRISE: corresponde a uma edificação retangular onde a altura é 3 (três) vezes maior que a largura da área do piso ou três vezes maior que o comprimento da área do piso.

## 3.1.6 Field: Maximum Number of Iterations

 Relacionado com o número máximo de interações permitidas para encontrar uma solução para a ventilação. O valor de default utilizado é 500.

## 3.1.7 Field: Initialization Type

 Define qual o método utilizado para inicializar o cálculo da ventilação. As opções são: Linear Initialization Method e Zero Node Pressures. O método de default utilizado é o Zero Node Pressures.

## 3.1.8 Field: Relative Airflow Convergence Tolerance

O valor de default é  $1.0 \times 10^{-4}$ .

## 3.1.9 Field: Absolute Airflow Convergence Tolerance

Assume-se que houve convergência quando a soma do valor absoluto de todos os sistemas de ventilação é menor que o valor especificado neste objeto. O valor de default é  $1.0 \times 10^{-6}$ .

#### 3.1.10 Field: Convergence Acceleration Limit

 Caso a razão das correções das pressões resultarem em valores menores que o limite, deve-se utilizar o algoritmo de aceleração de Steffensen (EnergyPlus Engineering Reference). O valor pode variar entre  $-1 e +1$ , sendo o valor de *default* de -0.5.

## 3.1.11 Field: Reference Heigh for Recorded Wind Data

 Altura onde a velocidade do vento foi medida no arquivo climático. O valor de default é 10 metros.

#### 3.1.12 Field: Wind Velocity Profile Exponent

 Valor do expoente utilizado na lei da força o qual determina a velocidade do vento versos a altura acima do solo. O valor de default é 0.14.

## 3.1.13 Field: Azimuth Angle of Long Axis of Building

 Orientação da edificação retangular para calcular o coeficiente de pressão do vento. Utilizar este objeto somente se o usuário optou pelo SURFACE-AVERAGE CALCULATION.

## 3.1.14 Field: Ratio of Building Width Along Short Axis to Width Along Long Axis

 É a razão da área do piso retangular. Utilizar este objeto somente se o usuário optou pelo SURFACE-AVERAGE CALCULATION.

## **3.2 AIRFLOWNETWORK:MULTIZONE:ZONE**

 Este objeto de entrada permite controlar a ventilação natural através das aberturas externas e internas presentes em cada zona térmica. Para o cálculo da ventilação natural, somente o primeiro parâmetro deste objeto deve ser inserido. As especificações de cada parâmetro de entrada relacionado com este objeto são:

#### 3.2.1 Field: Name of Associated Thermal Zone

 Neste objeto deve-se inserir o nome correspondente à zona térmica que será inserida a ventilação natural.

## **3.3 AIRFLOWNETWORK:MULTIZONE:SURFACE**

 Este objeto especifica as propriedades das superfícies as quais possuem a ventilação natural.

## 3.3.1 Field: Name of Associated Heat Transfer Surface

 Nome fornecido pelo usuário correspondente às superfícies as quais serão utilizadas para ventilar as zonas térmicas.

## 3.3.2 Field: Leakage Component Name

Nome fornecido pelo usuário, no objeto AirflowNetwork:Multizone:Component Detailed Opening, para especificar a abertura e fechamento das portas e janelas.

## 3.3.3 Field: External Node Name

Nome fornecido pelo usuário, no objeto AirflowNetwork:Multizone:External Node, para nomear o coeficiente de pressão do vento na superfície.

## 3.3.4 Field: Wind/Door Opening Factor, or Crack Factor

Especifica que a porta ou janelas são operáveis, apresentando o valor da abertura. O programa EnergyPlus utiliza uma combinação de fatores para determinar a área de abertura das portas e janelas.

## 3.3.5 Field: Ventilation Control Mode

Especifica qual será o tipo de controle da ventilação natural de cada abertura das zonas térmicas. Este objeto permite adotar quatro tipos de controle:

- NOVENT: as portas e janelas estão fechadas durante todo o tempo, independente das condições internas e externas. A schedule Venting Availability Schedule não é utilizada neste caso.

- TEMPERATURE: as portas e janelas serão abertas se:
	- \* a temperatura da zona for maior que a temperatura externa;

\* a temperatura da zona for maior que a temperatura da schedule de temperatura da zona e;

\* a schedule de Venting Availability Schedule permitir a ventilação na edificação.

- ENTHALPIC: as portas e janelas serão abertas se:

\* a entalpia da zona for maior que a entalpia externa;

\* a temperatura da zona for maior que a temperatura da schedule de temperatura da zona e;

\* a schedule de Venting Availability Schedule permitir a ventilação na edificação.

- CONSTANT: as portas e janelas serão abertas de acordo com a schedule de Venting Availability Schedule, independente das condições internas e externas.

- ZONELEVEL: a ventilação através das portas e janelas não é controlada individualmente, e sim através da zona térmica. A ventilação será determinada através do objeto AirflowNetwork:Multizone:Zone.

- ADJACENT TEMPERATURE: esta opção é somente utilizada para as superfícies internas. As portas e janelas serão abertas se:

\* a temperatura da zona for maior que a temperatura da zona adjacente;

\* a temperatura da zona for maior que a temperatura da schedule de temperatura da zona e;

\* a schedule de Venting Availability Schedule permitir a ventilação na edificação.

- ADJACENT ENTHALPIC: esta opção é somente utilizada para as superfícies internas. As portas e janelas serão abertas se:

\* a entalpia da zona for maior que a entalpia da zona adjacente;

\* a temperatura da zona for maior que a temperatura da schedule de temperatura da zona e;

\* a schedule de Venting Availability Schedule permitir a ventilação na edificação.

## 3.3.6 Field: Vent Temperature Schedule Name

Nome da schedule de temperatura de set-point da zona a qual controla a abertura das portas e janelas para permitir a ventilação natural. Esta temperatura de set-point é a temperatura acima onde as portas e janelas serão abertas se as condições estabelecidas no objeto Ventilation Control Mode forem encontradas.

#### 3.3.7 Field: Limit Value on Multiplier for Modulating Venting Open Factor

Este parâmetro deve ser utilizado somente se o Ventilation Control Mode adotado para TEMPERATURE ou ENTHALPIC. O valor a ser inserido pode variar de 0 a +1, sendo o valor de default igual a 0. A Figura 3 deve ser utilizada para TEMPERATURE e a Figura 4 deve ser utilizada para ENTHALPIC.

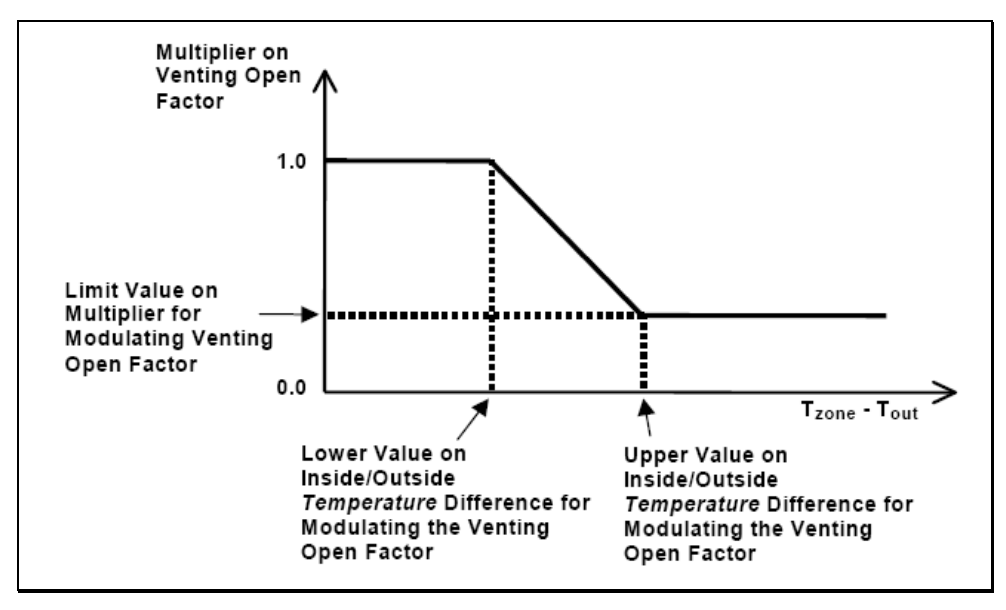

Figura 3. Ventilation Control Mode adotado para TEMPERATURE.

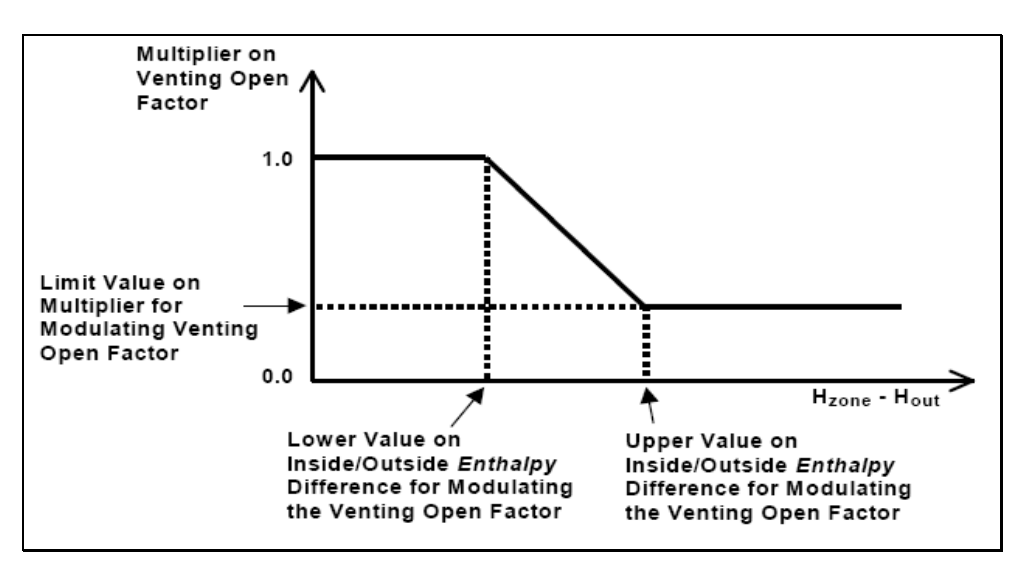

Figura 4. Ventilation Control Mode adotado para ENTHALPIC.

#### 3.3.8 Field: Venting Availability Schedule Name

Este objeto está relacionado com a schedule criada pelo usuário para especificar quando ocorre a ventilação natural durante o ano. Uma schedule com valor negativo ou igual a zero significa que não é permitida a ventilação natural. Um valor maior que zero significa que a ventilação pode ocorrer caso as outras condições de controle permitam. Ressalta-se para ter o cuidado de não confundir está *schedule* com a Vent Temperature Schedule Name.

#### **3.4 AIRFLOWNETWORK:MULTIZONE:COMPONENT DETAILED OPENING**

 Este objeto especifica as propriedades da ventilação natural através das portas e janelas quando estes estão fechados ou abertos. As especificações de cada parâmetro de entrada relacionado com este objeto são:

## 3.4.1 Field: Detailed Opening Name

Nome fornecido pelo usuário para especificar a superfície de abertura. Este nome está relacionado com o objeto AirflowNetwork:Multizone:Surface.

## 3.4.2 Field: Air Mass Flow Coefficient When Opening is Closed

Este parâmetro está relacionado com as frestas através das portas e janelas quando estes elementos estiverem fechados. Não existe um valor de default para este objeto, entretanto o valor inserido deve ser maior que zero. O programa EnergyPlus irá automaticamente criar quatro frestas em volta do perímetro da porta ou da janela.

 Através do livro "Air Infiltration Calculation Techniques – An Applications Guide" (Liddament, 1986) encontrou-se dados de infiltração prontos para projetistas selecionarem valores apropriados aos seus modelos de infiltração de ar. Os dados estão disponíveis em uma tabela com as características de infiltração de cada componente (flow coefficient e exponent). A Tabela 1 representa a descrição de portas e a Tabela 2 à descrição de janelas comuns.

Ressalta-se que a unidade do *flow coefficent* no livro é em (dm<sup>3</sup>/s.m). No programa EnergyPlus, deve-se inserir os valores na seguinte unidade: (kg/s.m).

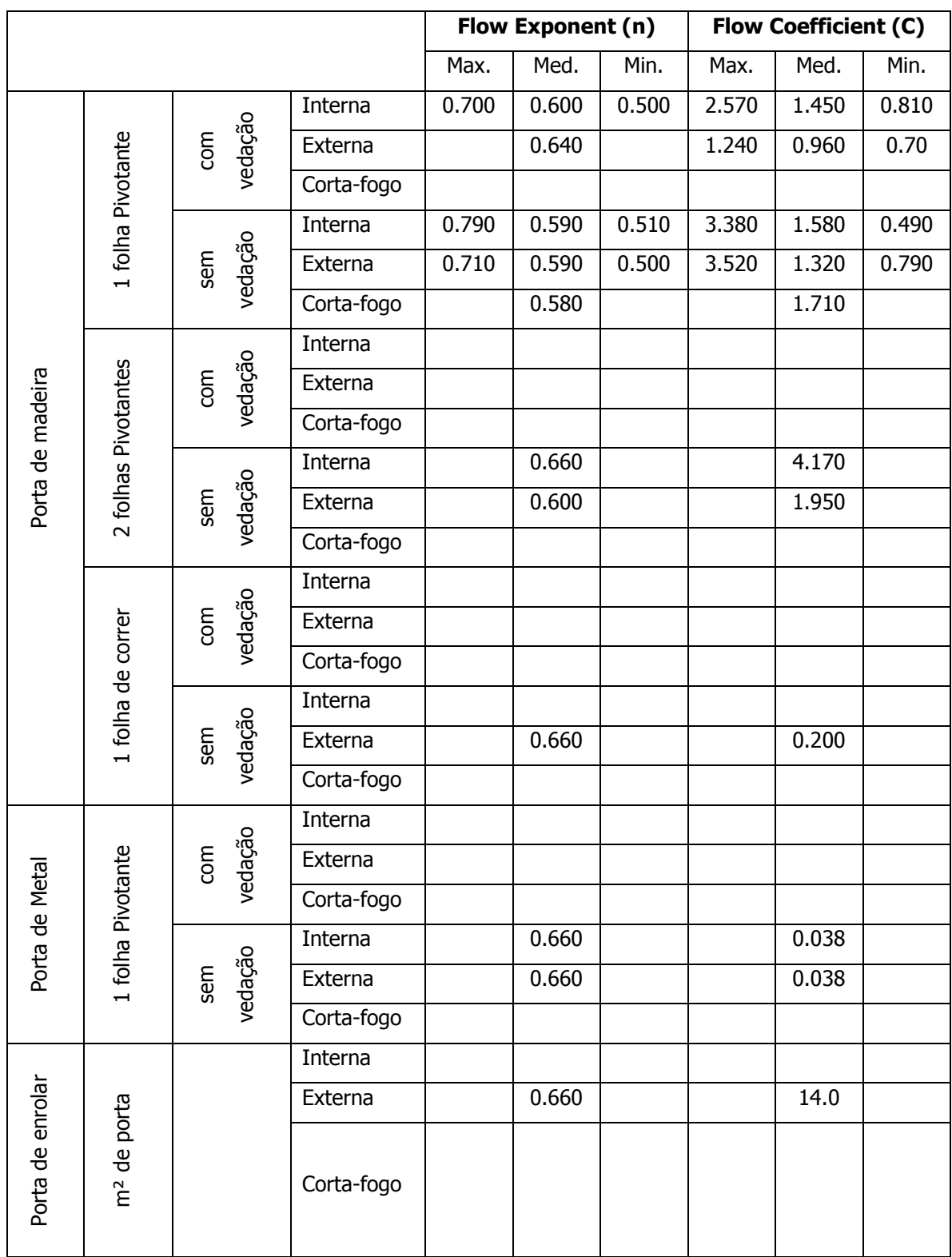

## Tabela 1 – Coeficientes e expoentes de fluxo de ar para portas - Liddament, 1986.

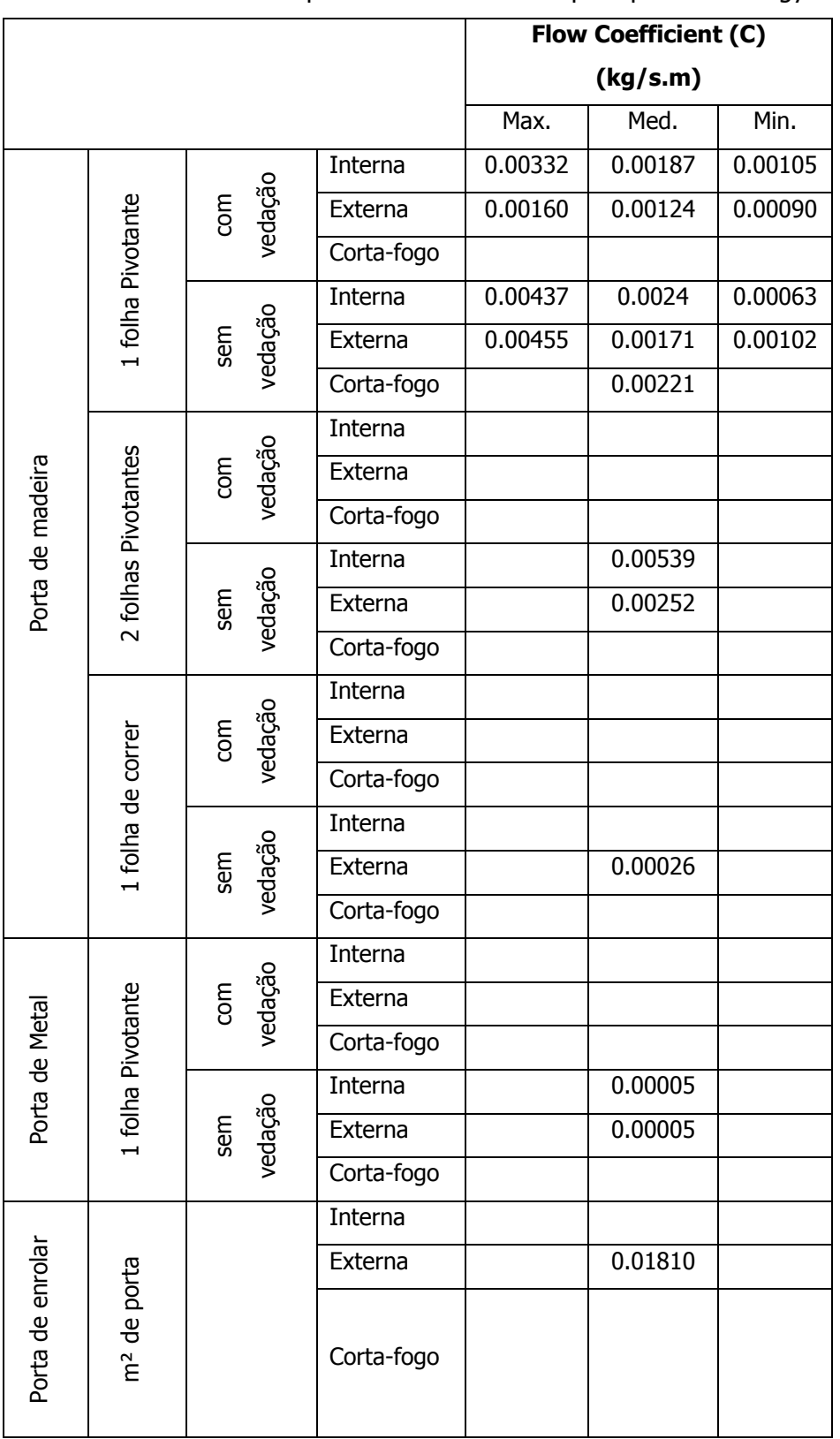

## Tabela 2 – Coeficientes e expoentes de fluxo de ar para portas - EnergyPlus

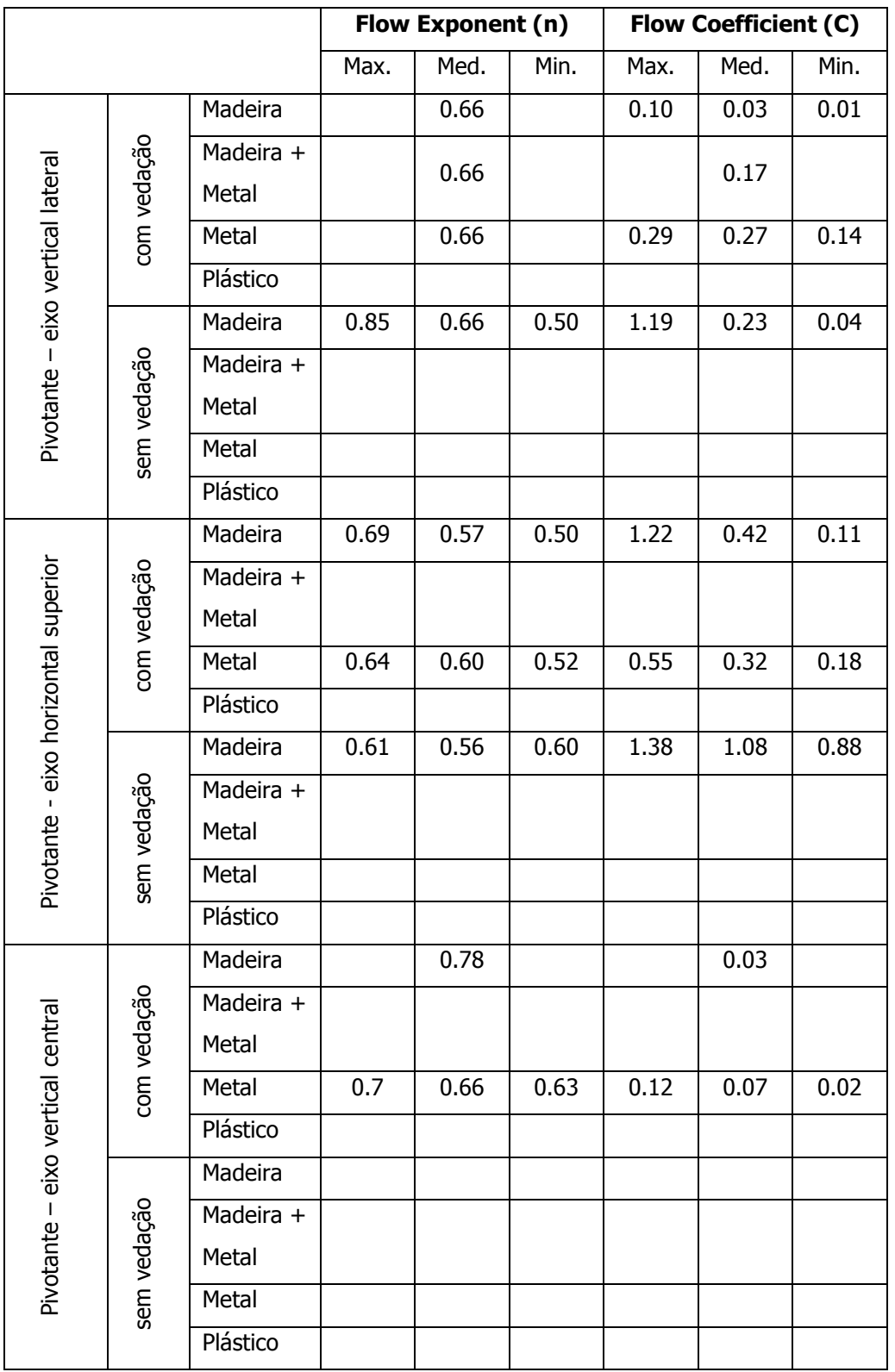

## Tabela 3 – Coeficientes e expoentes de fluxo de ar para janelas - Liddament, 1986.

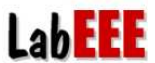

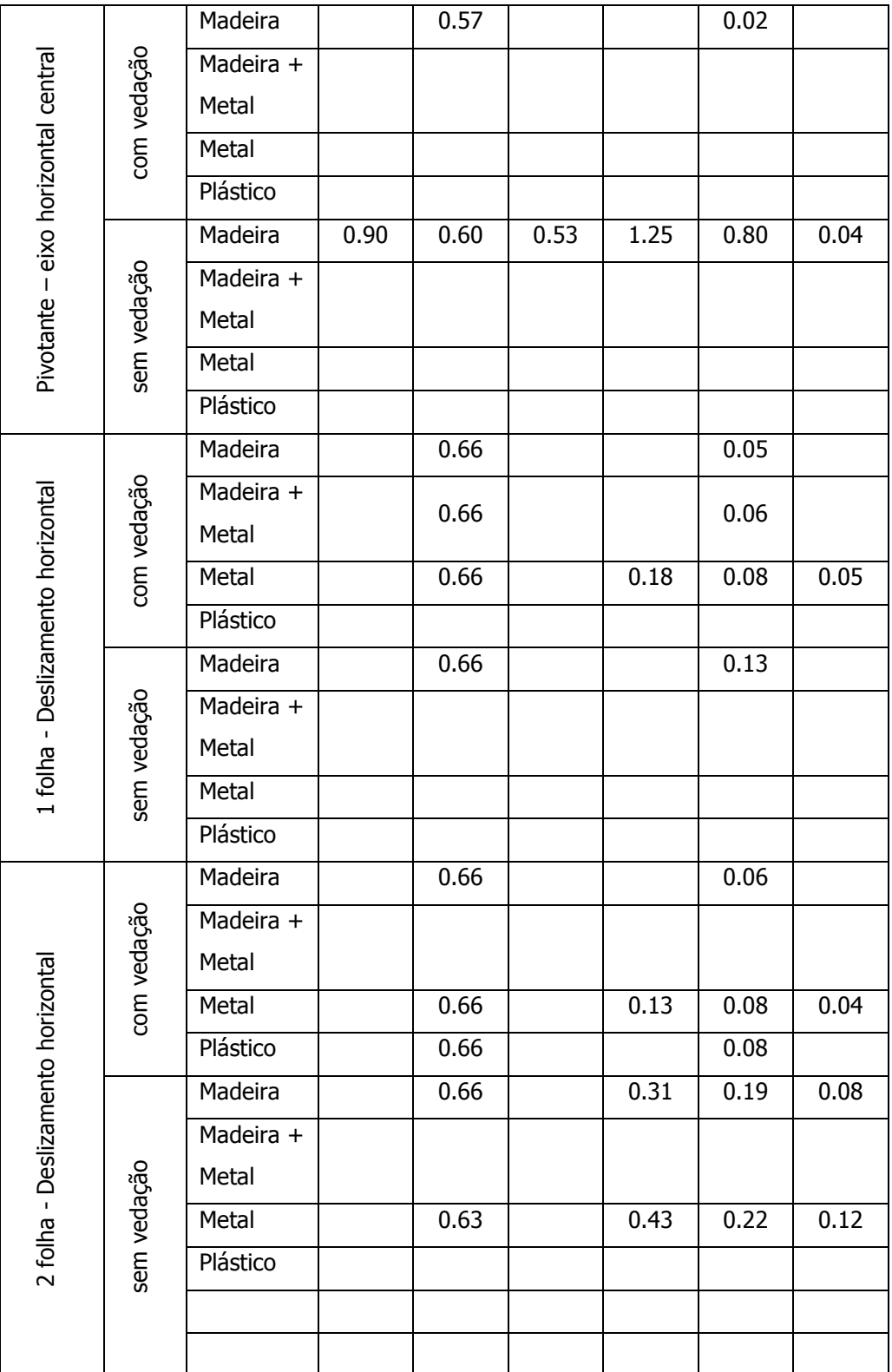

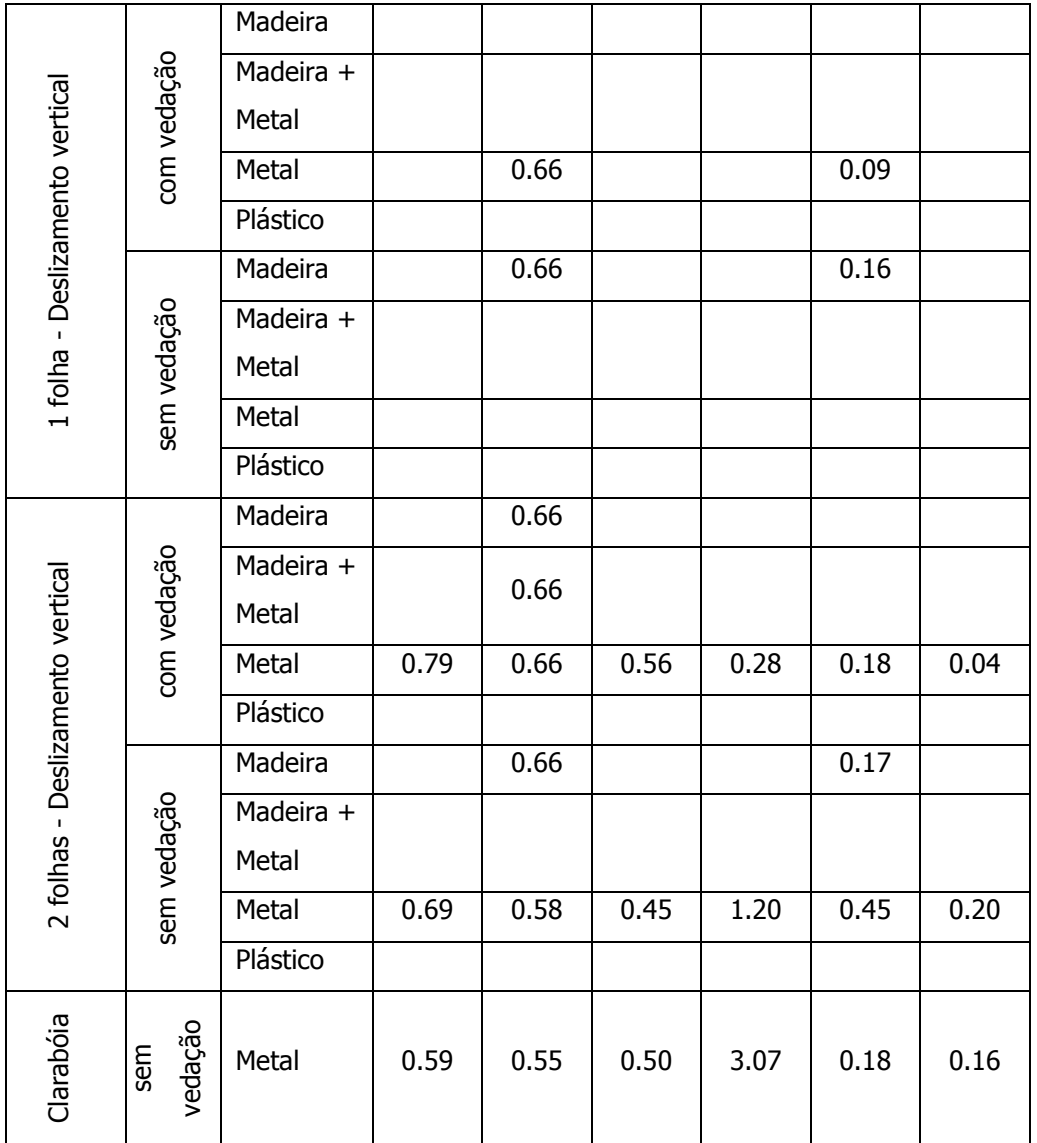

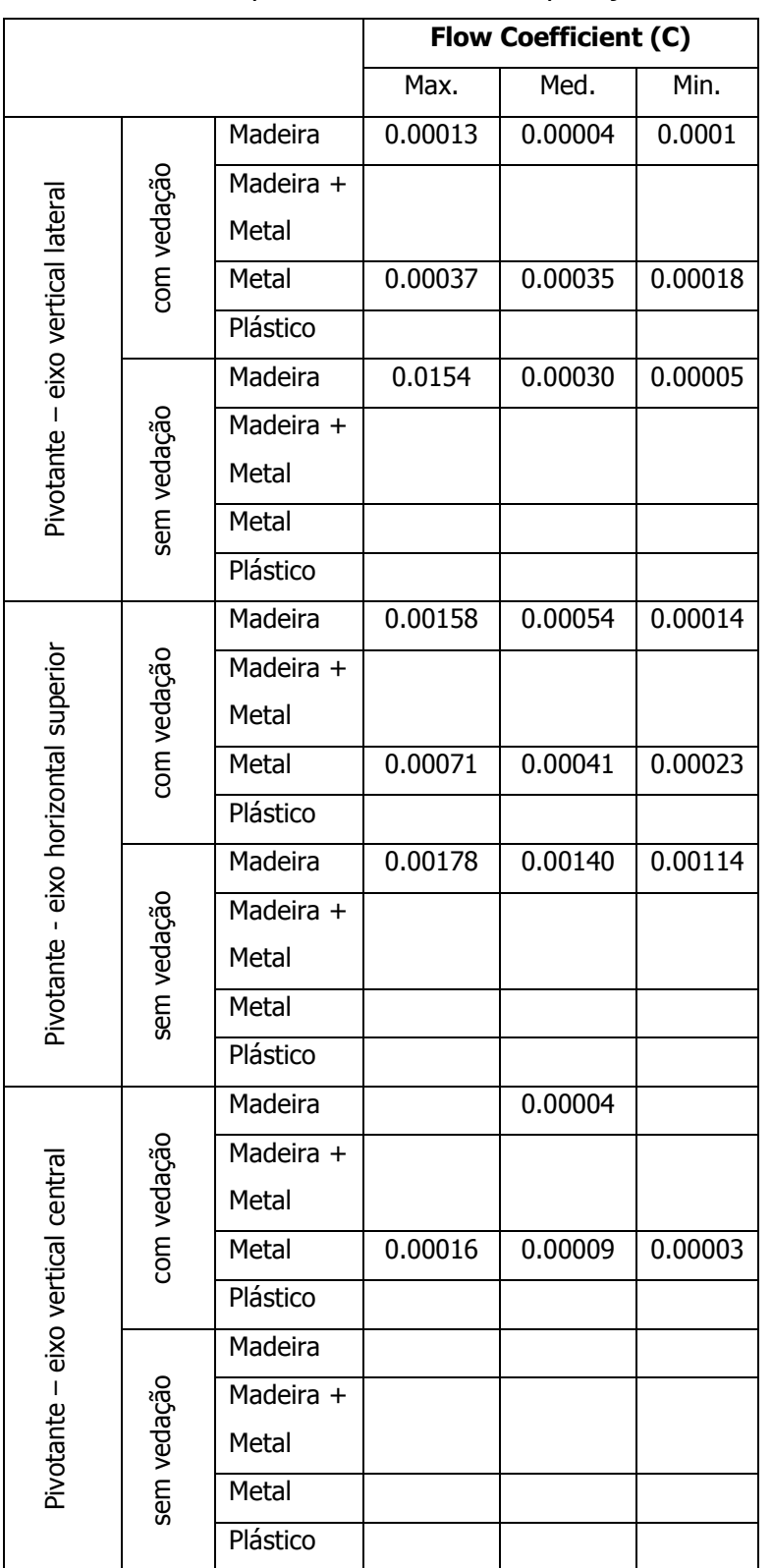

# Tabela 4 – Coeficientes e expoentes de fluxo de ar para janelas - EnergyPlus

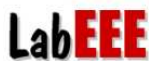

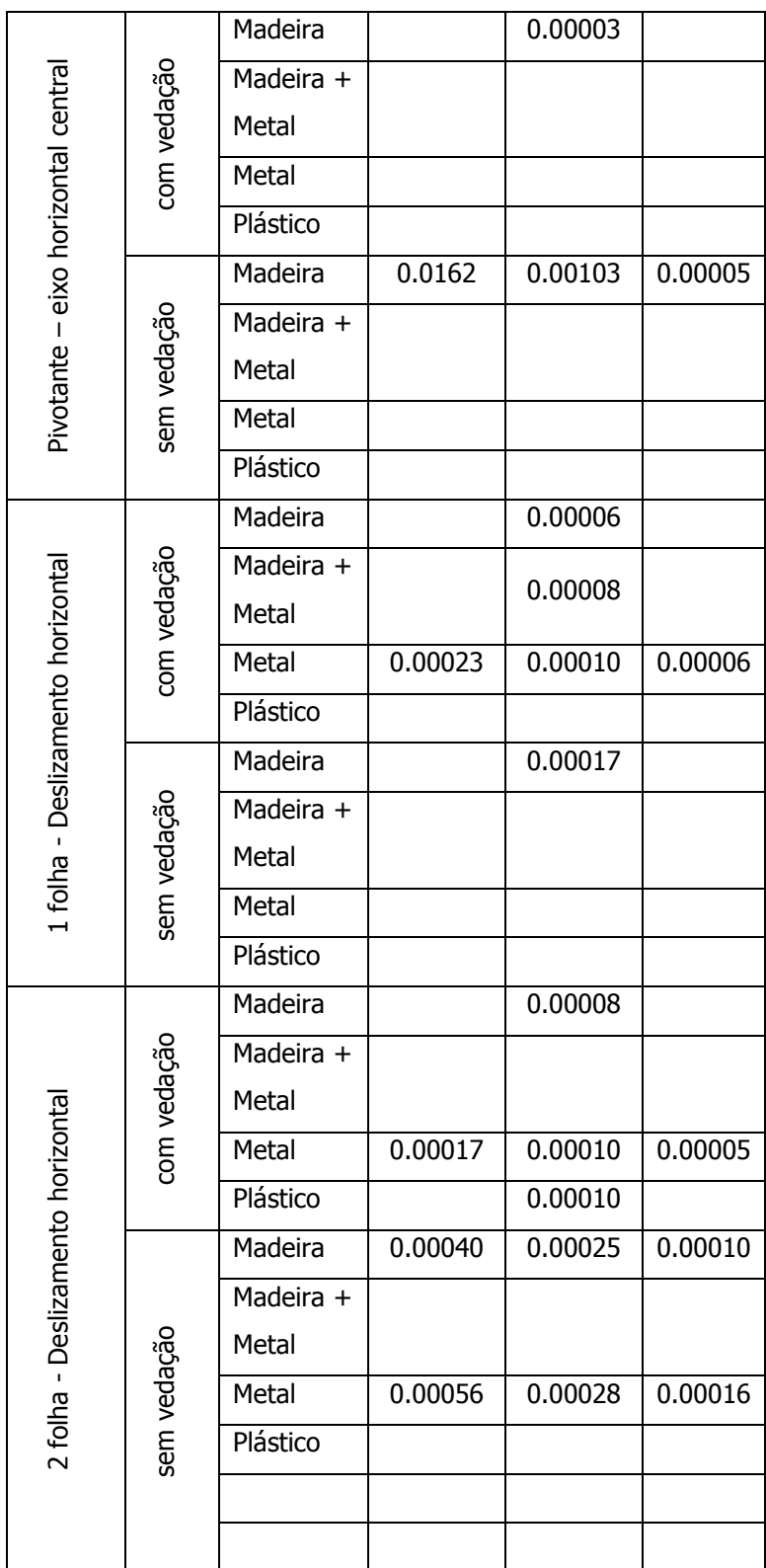

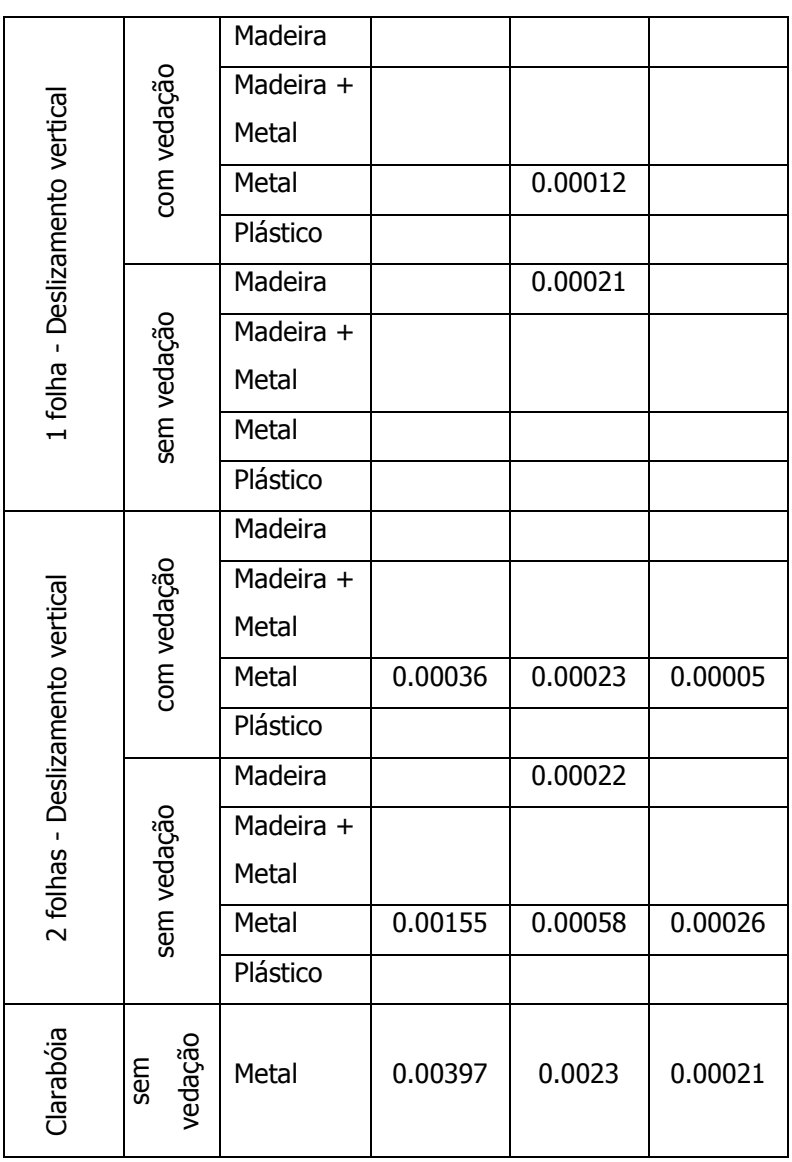

## 3.4.3 Field: Air Mass Flow Exponent When Opening is Closed

Este parâmetro está relacionado com as frestas através das portas e janelas quando estes elementos estiverem fechados. O valor a ser inserido é o valor utilizado como expoente na equação da ventilação pelas frestas. O valor do expoente pode variar de 0.5 a 1.0, sendo o valor de default igual a 0.65.

No livro "Air Infiltration Calculation Techniques – An Applications Guide" (Liddament, 1986), encontrou-se uma tabela a qual determina o valor do fluxo de ar

através das frestas de acordo com a sua característica. Pode-se observar através da tabela abaixo que este valor pode variar de 0.50 a 1.00, sendo o valor de 0.50 adotado para o fluxo de ar turbulento e 1.00 para o fluxo de ar laminar.

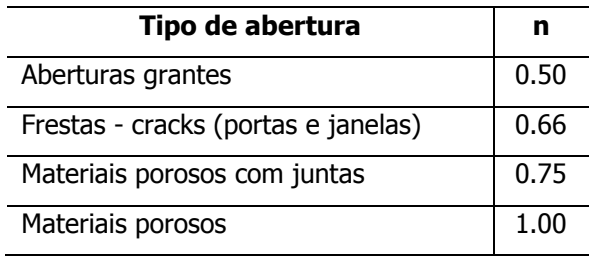

Tabela 3 – Fluxo de ar através das frestas.

## 3.4.4 Field: Type of Large Vertical Opening (LVO)

Este parâmetro especifica o tipo de portas e janelas retangulares. As opções são:

- Non-pivoted: representa uma porta ou janela normal;
- Horizontally pivoted: representa uma janela com a dimensão maior na horizontal, podendo também ser utilizada como uma porta.

## 3.4.5 Field: Extra crack length or Height of pivoting axis

Especifica as características das janelas e portas dependendo do tipo da abertura vertical. Para o tipo Non-pivoted este valor deve ser o comprimento das frestas. Já para o tipo Horizontally pivoted o valor inserido deve ser a altura do pédireito medida a partir da parte inferior do vidro da janela.

## 3.4.6 Field: Number of Sets of Opening Factor Data

Este parâmetro define a quantidade de frações de aberturas que as portas e janelas possuem (Figura 5). O valor do primeiro fator de abertura deve ser 0, referente à mínima fração de abertura considerada para a janela ou porta e o último valor para o fator de abertura deve ser 1. No caso de haver três níveis de abertura para uma janela, o primeiro fator de abertura deve ser 0 (mínima fração de abertura), o segundo 0.5 (para uma fração de abertura intermediária) e o último 1 (máxima fração de abertura).

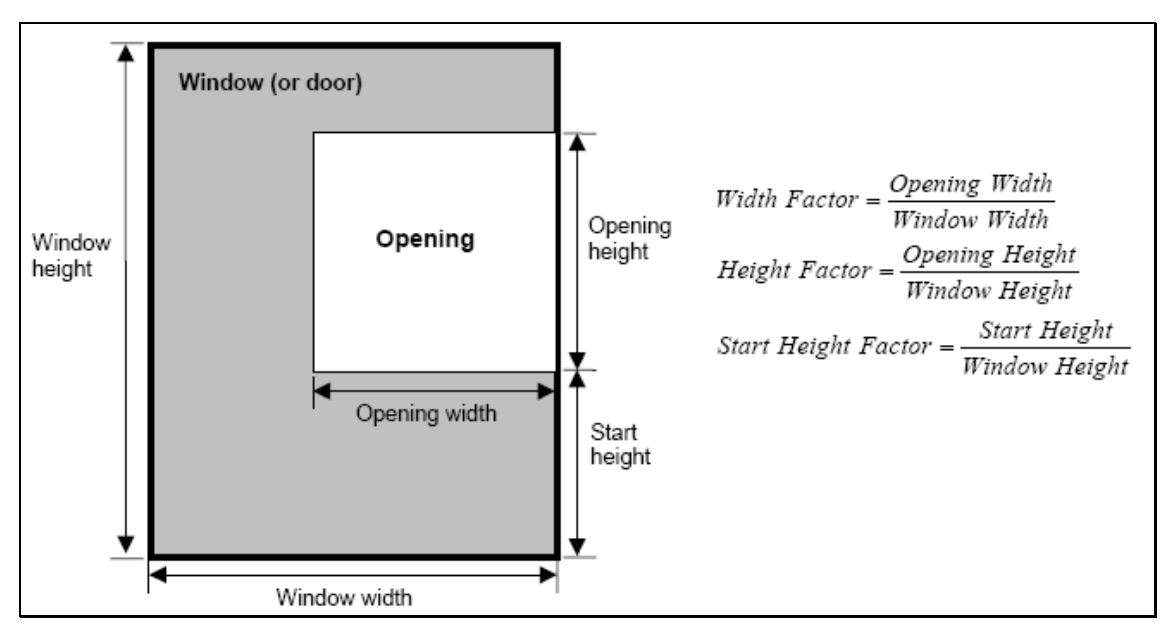

Figura 5. Frações de aberturas de portas e janelas.

## 3.4.7 Field: Opening Factor #n

Representa o fator de abertura da porta ou da janela. O valor inicial deve ser 0, sendo que os próximos valores podem variar até o valor 1. Este fator de abertura pode variar n vezes, para representar o quanto a janela/porta está aberta. Para o Nonpivoted o fator de abertura corresponde a fração de abertura das portas e janelas. Para o Horizontally pivoted o fator de abertura é determinado pelo ângulo de abertura das portas e janelas.

## 3.4.8 Field: Discharge Coefficient for Opening Factor #n

Corresponde a fração eficaz da ventilação natural das portas e janelas com relação ao fator de abertura #1. O valor a ser inserido pode variar de 0.0 a 1.0, sendo o valor de default igual a 0.001.

#### 3.4.9 Field: Width Factor for Opening Factor #n

O fator de largura das aberturas é a razão da largura da abertura pela largura da janela ou da porta. O valor pode variar de 0.0 a 1.0, sendo o valor de default igual a 0.0. O valor deste fator de largura das aberturas corresponde ao Opening Factor #1.

## 3.4.10 Field: Height Factor for Opening Factor #n

O fator de altura das aberturas é a razão da altura da abertura pela altura da janela ou da porta. O valor pode variar de 0.0 a 1.0, sendo o valor de default igual a 0.0. O valor deste fator de altura das aberturas corresponde ao Opening Factor #1.

## 3.4.11 Field: Start Height Factor for Opening Factor #n

Este fator corresponde à razão da altura do piso até a parte inferior da janela pela altura da janela ou da porta. O valor pode variar de 0.0 a 1.0, sendo o valor de default igual a 0.0. O valor deste fator de altura das aberturas corresponde ao Opening Factor #1.

## **3.5 AIRFLOWNETWORK:MULTIZONE:SITE WIND CONDITIONS**

 Este objeto define as características do vento próximo à edificação para uma determinada orientação do vento. As especificações de cada parâmetro de entrada relacionado com este objeto são:

## 3.5.1 Field: Wind Direction

 Determina a orientação da fachada de acordo com o Norte geográfico.Este objeto está relacionando com o objeto seguinte, onde é determinado o tipo de obstrução de cada fachada.

## 3.5.2 Field: Exponent of Wind Velocity Profile

 Este parâmetro determina a velocidade média do vento em função das obstruções em torno da edificação. Os valores podem variar em:

- 0.10: para pequenas obstruções;
- 0.22: para obstruções como árvores e pequenas casas;
- 0.32: para obstruções maiores que um pavimento;
- 0.18: corresponde ao valor de *default*.

## **3.6 AIRFLOWNETWORK:MULTIZONE:EXTERNAL NODE**

 Define as condições externas da edificação, incluindo coeficiente de pressão do vento o qual varia de fachada a fachada e pode ser consideravelmente dependente da geometria da edificação. Este objeto não precisa ser utilizado se o usuário optou pelo SURFACE-AVERAGE CALCULATION. As especificações de cada parâmetro de entrada relacionado com este objeto são:

## 3.6.1 Field: Name of External Node

 Nome fornecido pelo usuário para um nó externo da edificação associado com uma fachada da edificação. Podem ser determinados diversos pontos na fachada, desde que se tenha o conhecimento dos valores de coeficientes de pressão destes nós.

## 3.6.2 Field: External Node Heigh

 Referente à altura a qual deve ser utilizada para o cálculo da pressão do vento. O programa EnergyPlus aceita somente um nó por fachada.

## **3.7 AIRFLOWNETWORK:MULTIZONE:WIND PRESURE COEFFICIENT ARRAY**

Este parâmetro refere-se à altura e direção do vento. Ressalta-se que este objeto é somente utilizado se o usuário optou em utilizar o INPUT como opção de cálculo do coeficiente de pressão do vento. As especificações de cada parâmetro de entrada relacionado com este objeto são:

## 3.7.1 Field: WPC Array Name

Nome fornecido pelo usuário para determinar a ventilação natural.

## 3.7.2 Field: Reference Height for WPC data

 A altura de referência da edificação adotada para o coeficiente de pressão do vento. O valor de default é igual a 10.0.

## 3.7.3 Field: Wind Direction #1 – Wind Direction #n

 Correspondem às orientações as quais serão utilizadas para a realização do cálculo do coeficiente de pressão do vento.

#### **3.8 AIRFLOWNETWORK:MULTIZONE:WIND PRESURE COEFFICIENT VALUES**

 Estes parâmetros são definidos de acordo com cada direção inserida no objeto AirflowNetwork: Multizone: Wind Pressure Coefficient Array. Ressalta-se que este objeto é somente utilizado se o usuário optou em utilizar o INPUT como opção de cálculo do coeficiente de pressão do vento. As especificações de cada parâmetro de entrada relacionado com este objeto são:

## 3.8.1 Field: AirflowNetwork WPC Array Name

 Nome fornecido pelo usuário no objeto AirflowNetwork:Multizone:Wind Pressure Coefficient Array, o qual relaciona as direções do vento correspondente aos valores do cálculo dos coeficientes de pressão do vento.

## 3.8.2 Field: External Node Name

Nome fornecido pelo usuário no objeto AirflowNetwork:Multizone:External Node.

## 3.8.3 Field: WPC #1

 Valor do coeficiente de pressão do vento de acordo com a fachada da edificação adotada. O valor pode ser positivo, negativo ou zero.

#### **4. AIRFLOWNETWORK OUTPUTS**

 O sistema de ventilação natural do programa EnergyPlus possui diversas variáveis de saída, permitindo o usuário analisar cada variável inserida no programa. A grande maioria das variáveis de saída está relacionada com a utilização do sistema de ventilação juntamente com um sistema de condicionamento de ar (mixed-mode). Abaixo estão relacionadas algumas das variáveis de saída mais utilizadas, relacionadas com a utilização da ventilação natural.

## 4.1 Zone/Sys Air Temperature

Esta variável determina a temperatura interna da zona. É utilizada para o sistema de ventilação natural, permitindo analisar o funcionamento da ventilação natural de acordo com os tipos de controle.

## 4.2 AirflowNetwork Wind Pressure [Pa]

 Esta variável fornece a pressão do vento para todos os nós externos que foram adotados.

## 4.3 Window/Door Venting Opening Factor

 Esta variável fornece o fator de abertura relacionado com uma janela/porta presente na edificação.

## 4.4 Inside Temp Setpoint for AirflowNetwork Venting [C]

 Esta variável fornece o valor por time-step da temperatura de ventilação da zona.

## 4.5 Venting Availability

 Esta variável fornece os valores da schedule de abertura das janelas/portas presentes na edificação, adotadas pelo simulador.

## 4.6 AirflowNetwork Zone Infiltration Air Change Rate [ACH]

Esta variável fornece o número de trocas por hora realizada pela ventilação do ar externo para dentro da zona através das aberturas das janelas/portas.

## 4.7 Opening Factor Multiplier for AirflowNetwork Venting Modulation

 Através desta variável é possível analisar o funcionamento das schedules inseridas no arquivo .idf. Os valores de saída variam de 0.0 a -1.0. A tabela abaixo determina os valores para diferentes condições de ventilação.

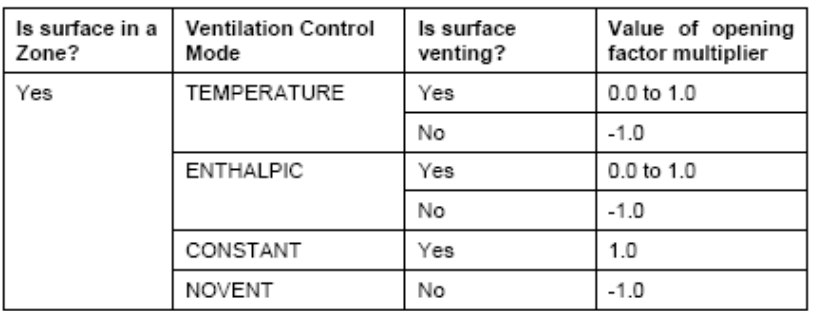

Figura 3. Valores de funcionamento das schedules de ventilação.

## **5. EXEMPLO**

 Como exemplo foi utilizado uma edificação de 1 pavimento tipo (Figura 5) com as seguintes características:

- dimensões de 50mx40mx5m
- duas zonas (loja e depósito)
- WWR 19%
- orientação Norte
- iluminação:  $12W/m^2$
- equipamentos: 22W/m<sup>2</sup>
- pessoas: Loja (100) e depósito (20)
- infiltração 0,3 ACH
- clima: Florianópolis (arquivo climático TRY 1963)
- ocupação comercial (8h 19h)
- temperatura de set-poit: 20°C (inverno) e 15°C (verão)

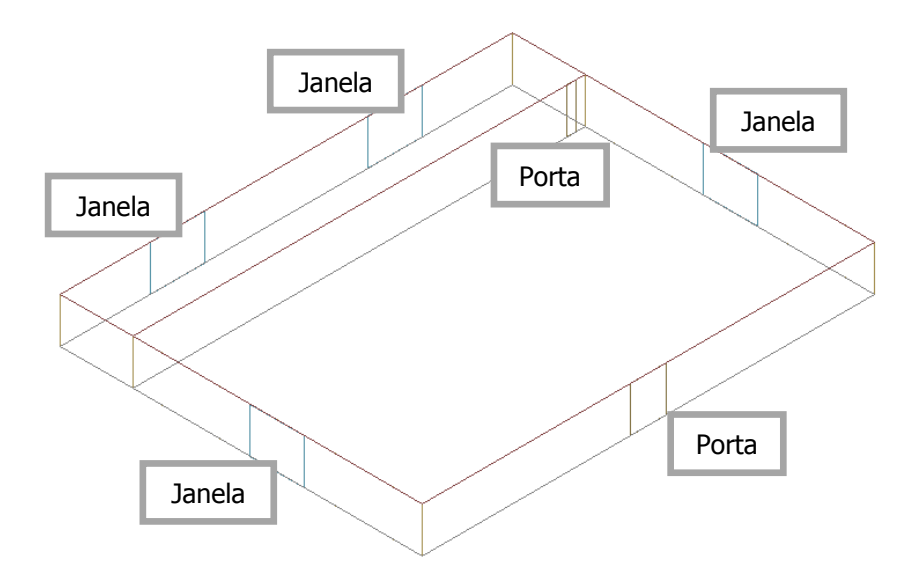

Figura 5. Edificação adotada.

 Abaixo estão relacionados os objetos de entrada necessários para a simulação da ventilação natural desta edificação.

#### 5.1 AirflowNetwork Simulation

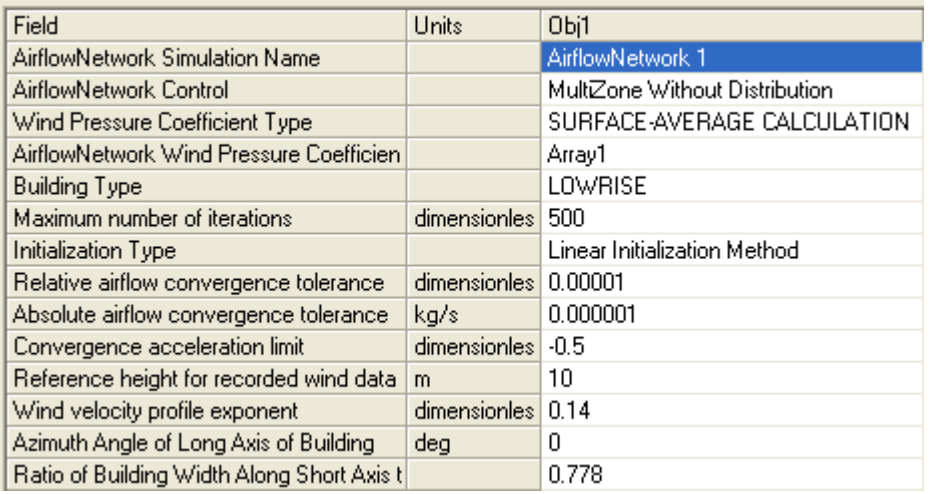

## 5.2 AirflowNetwork:Multizone:Zone

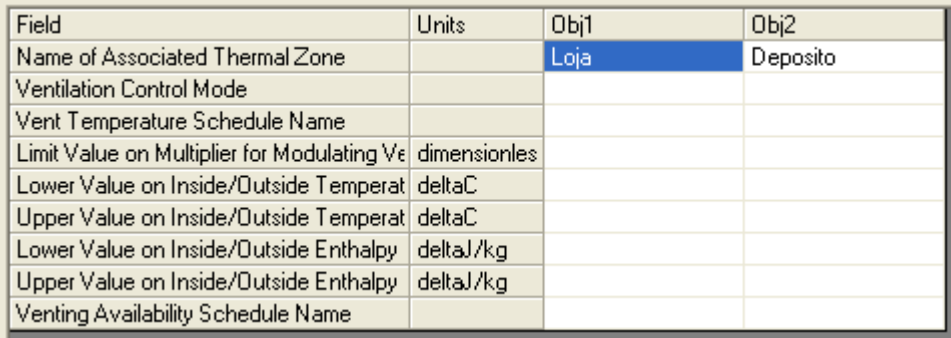

## 5.3 AirflowNetwork:Multizone:Surface

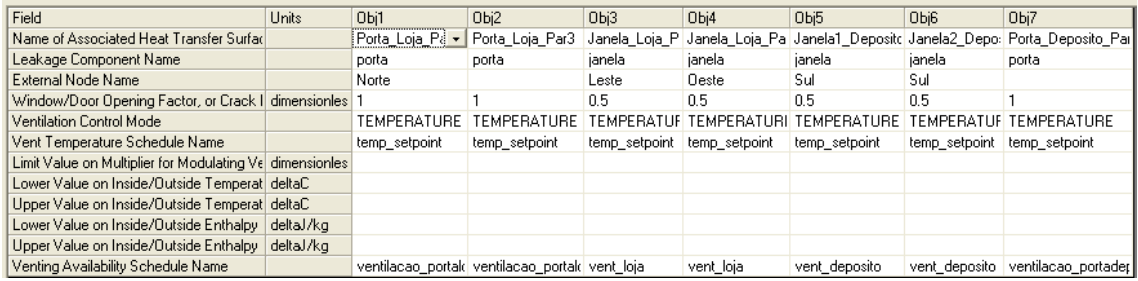

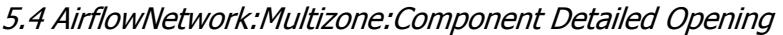

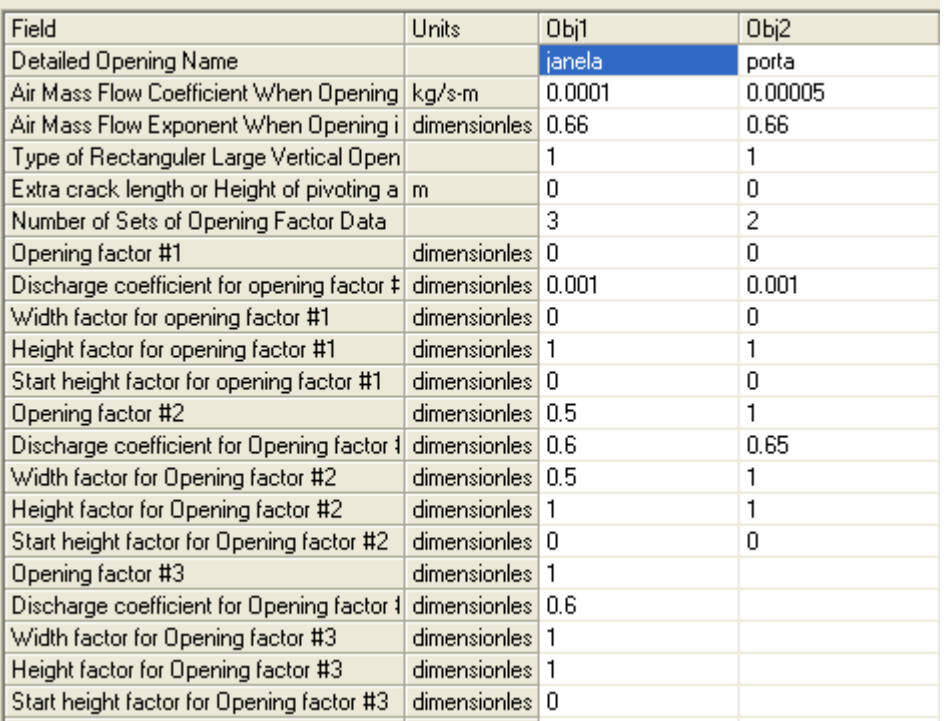

#### 5.5 AirflowNetwork:Multizone:Site Wind Conditions

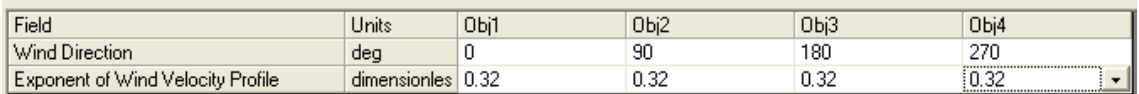

#### 5.6 AirflowNetwork:Multizone:External Node

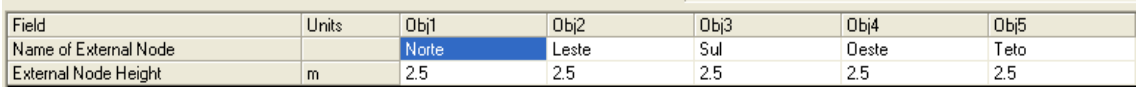

#### 5.7 Análise dos resultados

 A seguir são apresentados alguns resultados da ventilação natural através dos relatórios de saída fornecidos pelo programa EnergyPlus. Todas as análises foram realizadas para o dia 25/01, utilizando o modelo base com WWR de 19%.

1) Comparação da temperatura interna e externa do caso base com e sem a utilização da ventilação natural.

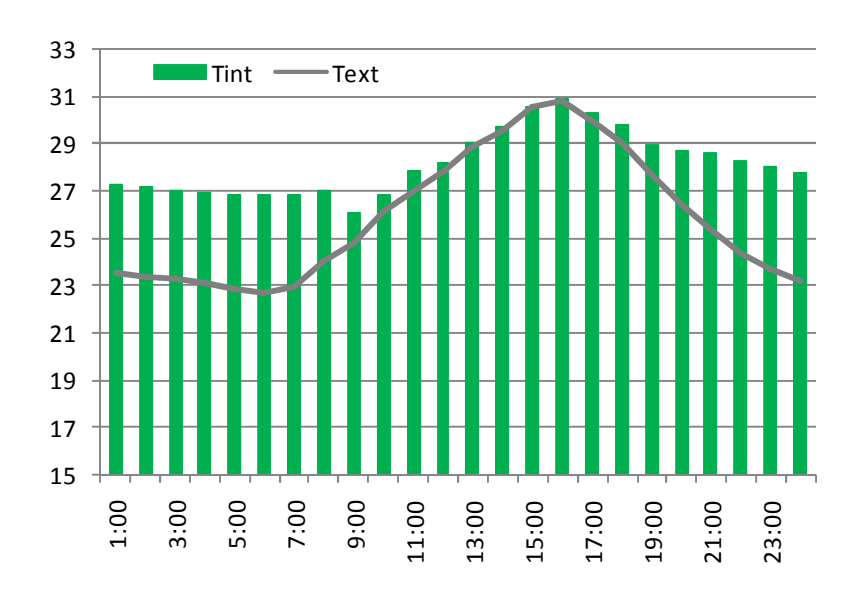

CASO BASE **COM** VENTILAÇÃO NATURAL - ocupação das 08 às 18 horas.

CASO BASE **SEM** VENTILAÇÃO NATURAL - ocupação das 08 às 18 horas.

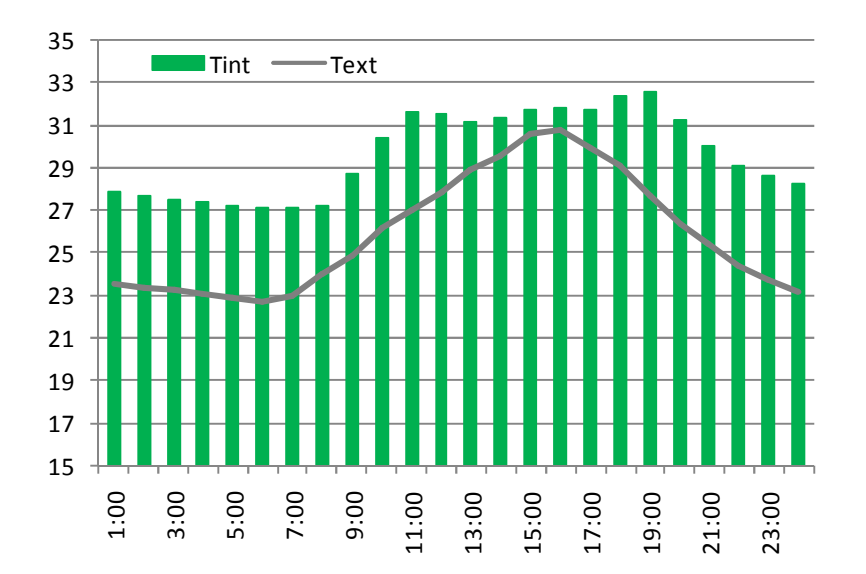

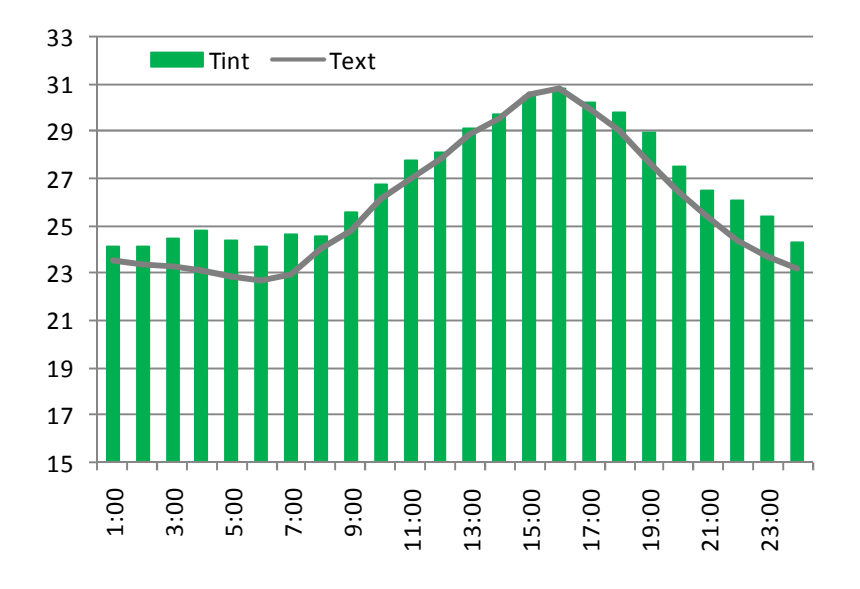

## CASO BASE **COM** VENTILAÇÃO NATURAL **24HORAS**

2) Análise das trocas de ar da edificação X a velocidade do vento.

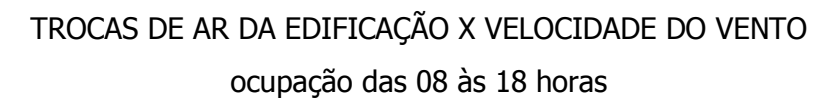

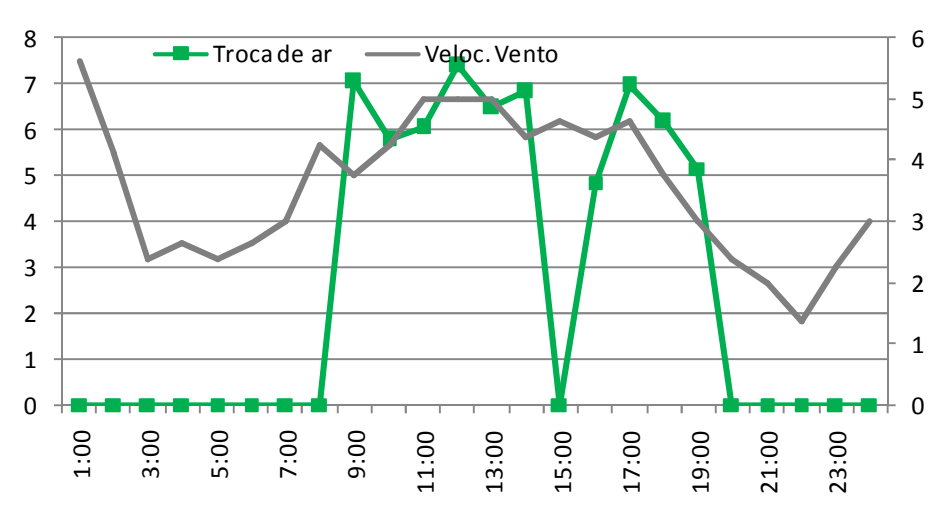

## TROCAS DE AR DA EDIFICAÇÃO X VELOCIDADE DO VENTO

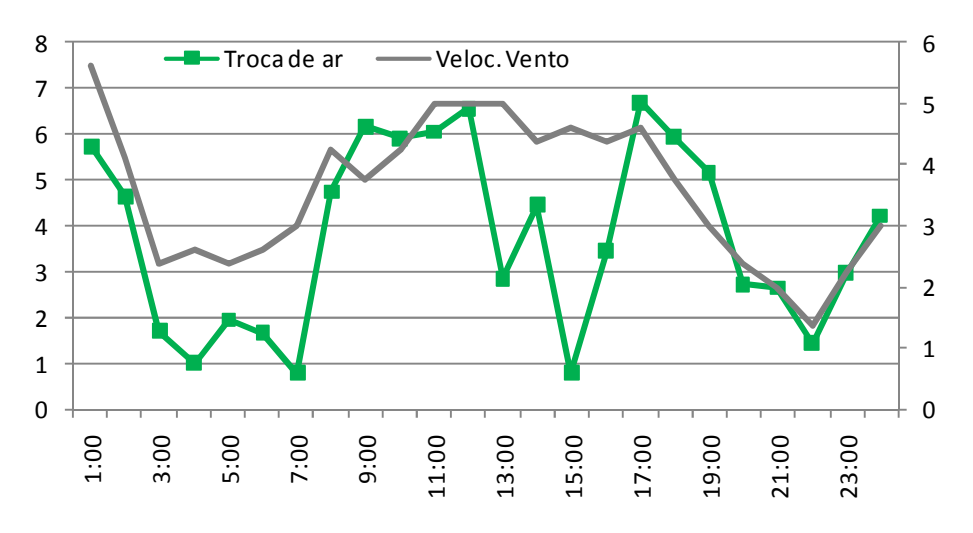

ocupação 24 horas

# HISTOGRAMA DA FREQUÊNCIA DAS TROCAS DE AR DA EDIFICAÇÃO ocupação das 08 às 18 horas

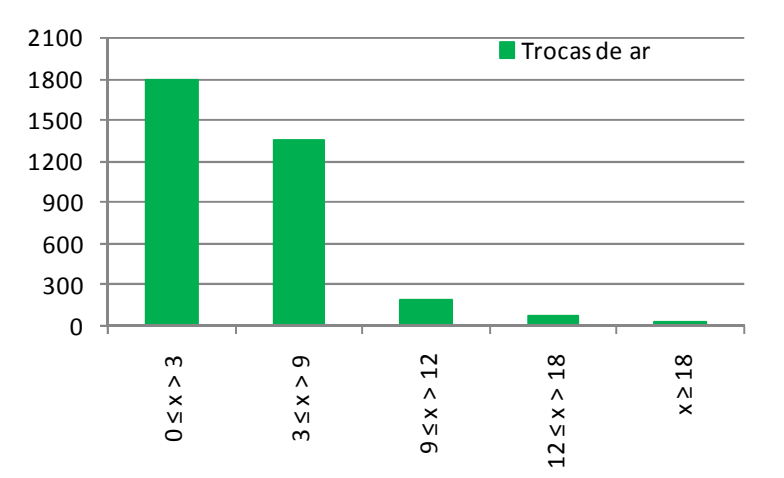

## **6. REFERÊNCIAS BIBLIOGRÁFICAS**

ASHRAE – American Society of Heating, Refrigerating and Air Conditioning Enginners. **ASHRAE Handbook – Fundamentals.** Atlanta, 2001.

ASHRAE – American Society of Heating, Refrigerating and Air Conditioning Enginners. **ANSI/ASHRAE Standard 55-2004:** Thermal Environmental Conditions for Human Occupancy. Atlanta, 2004.

LIDDAMENT, M. Air Infiltration Calculation Techniques – An Applications Guide. Bracknell, Berkshire. 1986.

DOE. United States Department of Energy. Disponível em: http://www.energy.gov/ Acesso em: outubro 2007.

ENERGYPLUS. Programa de simulação computacional. Disponível em: http://www.eere.energy.gov/buildings/energyplus

ENGINEERING REFERENCE. Fórmulas e métodos de cálculo adotados pelo programa EnergyPlus. Disponível juntamente com o *download* do programa.

FEUSTEL, H. E.(ed.); RAYNOR-HOOSEN, A. (ed) Fundamentals of the Multizone Air Flow Model – COMIS. Technical Note 29. Great Britain: AIVC, 1990.

GETTING STARTED. Manual do programa EnergyPlus. Disponível juntamente com o download do programa.

INPUT OUTPUT REFERENCE. Dados de entrada e saída do programa EnergyPlus. Disponível juntamente com o *download* do programa.

LIGING, G. Airflow network modeling in EnergyPlus. In:  $10<sup>th</sup>$  International Building Performance Simulation. **Proceedings…**Beiing,2007.

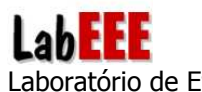

TNO BUILT ENVIRONMENT AND GEOSCIENCES. Programa para cálculo do coeficiente de pressão do vento. Disponível em: http://www.cpgen.bouw.tno.nl/cp/

WINDS EFFECTS ON BUILIDNGS AND URBAN ENVIRONMENT. Valores dos coeficientes de pressão. Disponível em: http://www.wind.arch.t-kougei.ac.jp/eng/w\_it.html